## Inloggen op FLOOR

## Inloggen op zakelijke laptop

Let op: Voordat je je kunt aanmelden in FLOOR, zal de Microsoft Authenticator app geïnstalleerd moeten worden op je smartphone. De Microsoft Authenticator app vraagt om een extra bevestiging die nodig is om in te kunnen loggen in FLOOR.

Heb je geen smartphone? Neem dan contact op met de Servicedesk op 0800 2223000.

Volg de volgende stappen om in te loggen:

- Zet de laptop aan
- Meld je aan zoals je het nu gewend bent
- Start de internet browser
- Ga naar de website http://leliezorggroep.sharepoint.com
- Het volgende scherm verschijnt:

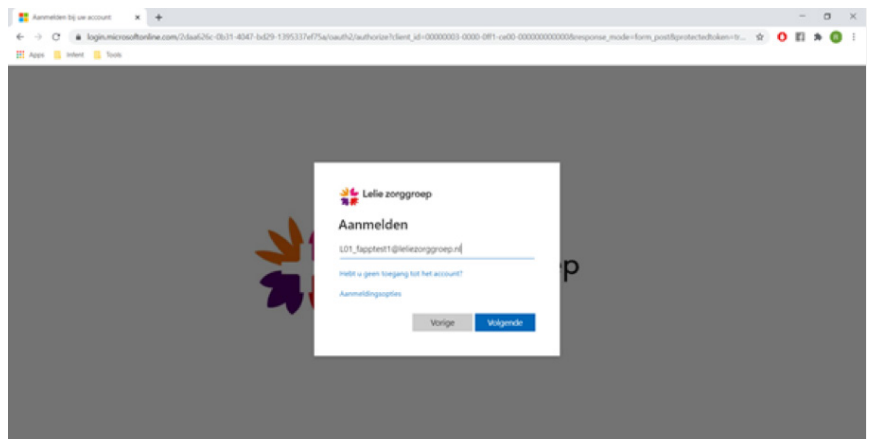

- Vul je volledige gebruikersnaam in (dus inclusief @leliezorggroep.nl)
- Klik op 'Volgende'
- Het volgende scherm verschijnt:

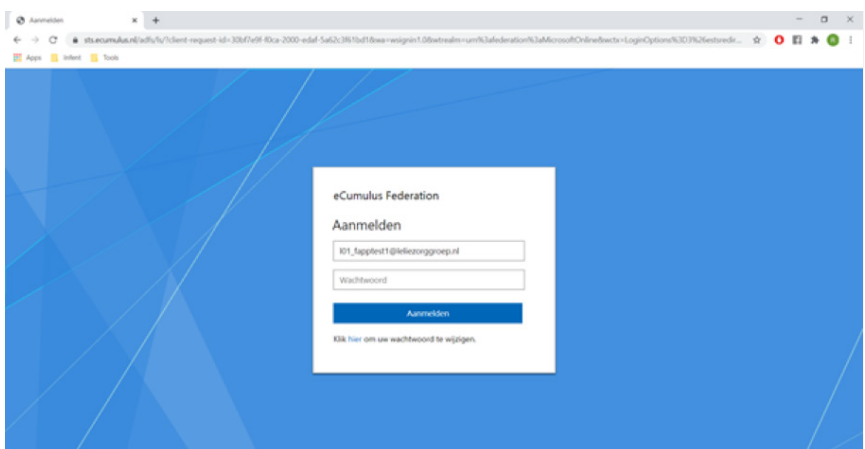

- Vul je wachtwoord in
- Klik op 'Aanmelden'
- Je ontvangt op je smartphone een bericht via de Microsoft Authenticator app:

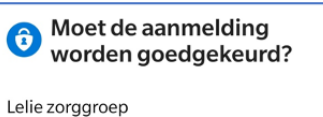

I04\_Fapptest5@leliezorggroep.nl

## **WEIGEREN GOEDKEUREN**

- Klik op 'Goedkeuren'
- FLOOR wordt nu geopend